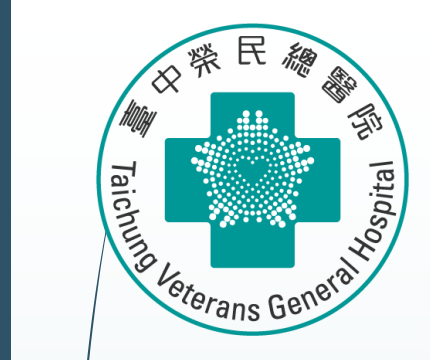

1

# **Stata 統計軟體教育訓練課程 Network Meta-analysis**

**醫學研究部 基礎醫學科 生統小組:陳韻伃 博士 授課日期:112年4月27日**

## **安裝Network Meta-analysis相關套件**

**\*從以下開始安裝 \* MA/NMA** net from "http://www.homepages.ucl.ac.uk/~rmjwiww/stata/meta/" net install network.pkg, replace net install mvmeta.pkg, replace

**\*Network plot** ssc install netplot net from "https://clinicalepidemio.fr/Stata" net install network\_graphs.pkg, replace net install metamiss2.pkg, replace

#### help network graph

SJ-15-4 st0411 . Visualizing assumptions and results in network meta-analysis (help network graphs, clusterank, ifplot, intervalplot, mdsrank, netfunnel, netleague, netweight, networkplot, sucra if installed) 04/15 SJ 15(4):905--950 provides a suite of commands with graphical tools to facilitate the understanding of data, the evaluation of assumptions, and the interpretation of findings from network meta-analysis

#### **\* SE code**

net from "http://www.stata-journal.com/software/sj10-4/" net install st0043\_2.pkg, replace

### **Preparing for Analysis: 先設定長檔案**

**use "D:\助理研究員\中榮醫研部-生統小組\全院教育課程規劃-2022oct\112年 生統課程規劃\護理部-Stata\Stata-Network meta\_new\long\_data.dta"**

**network setup d n, studyvar (study) trtvar(trt) ref(A)**

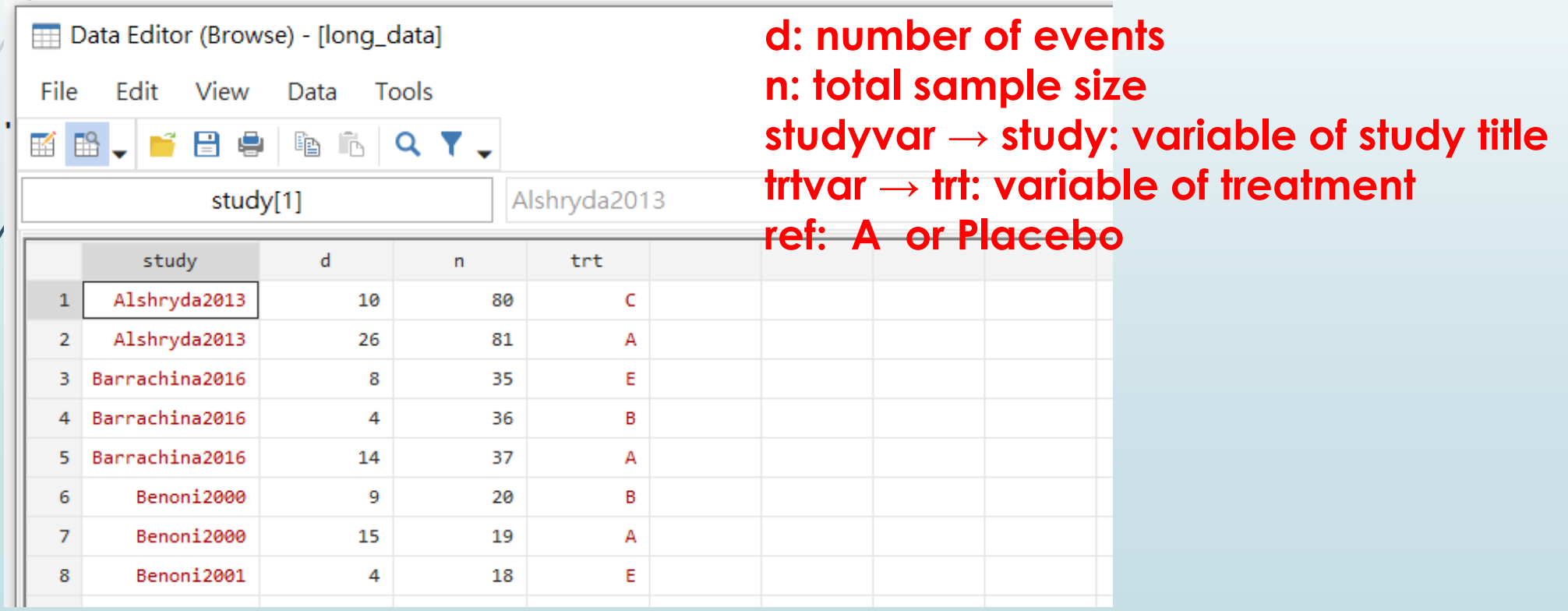

### **先設定檔案 for Network Meta-analysis**

4

 $\sqrt{2}$ 

Placebo IV\_single

use

network setup d n, studyvar (study) trtvar(trt) ref(A)

IV\_double

use

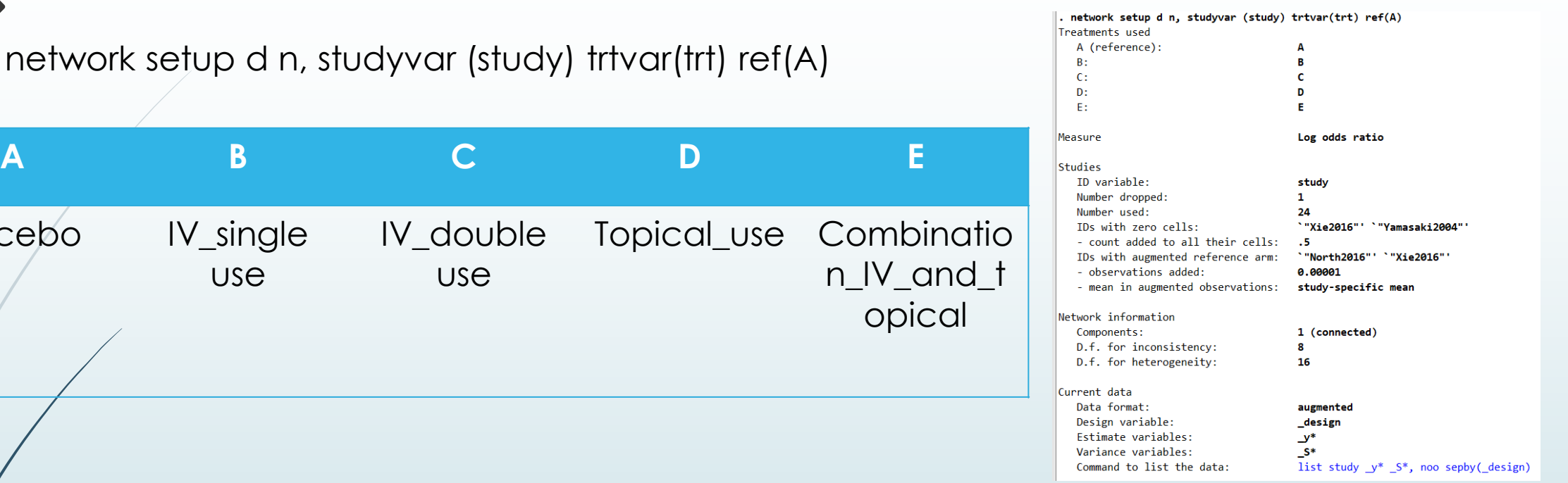

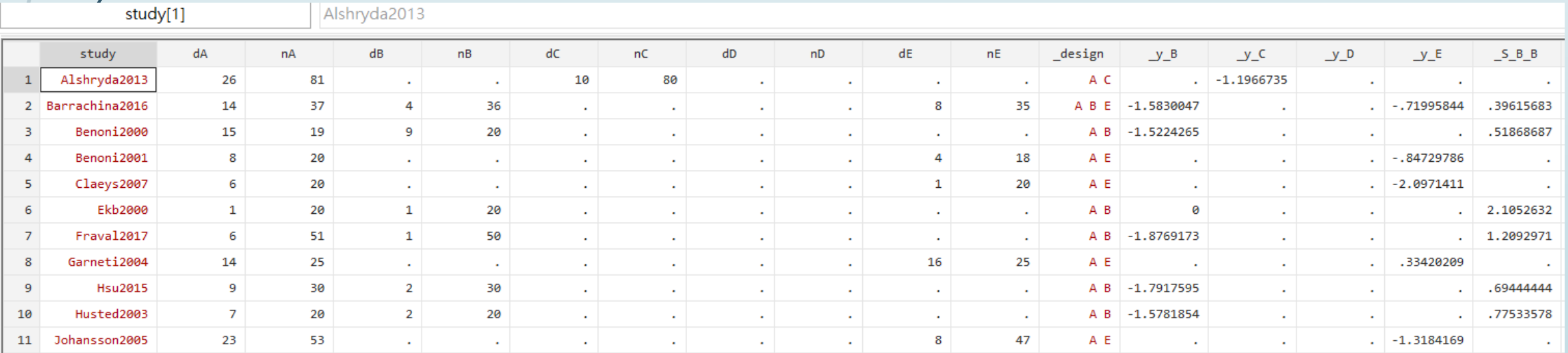

### **Step 1: Generating Network Geometry**

■Network plot: 輸入指令 **network map** 

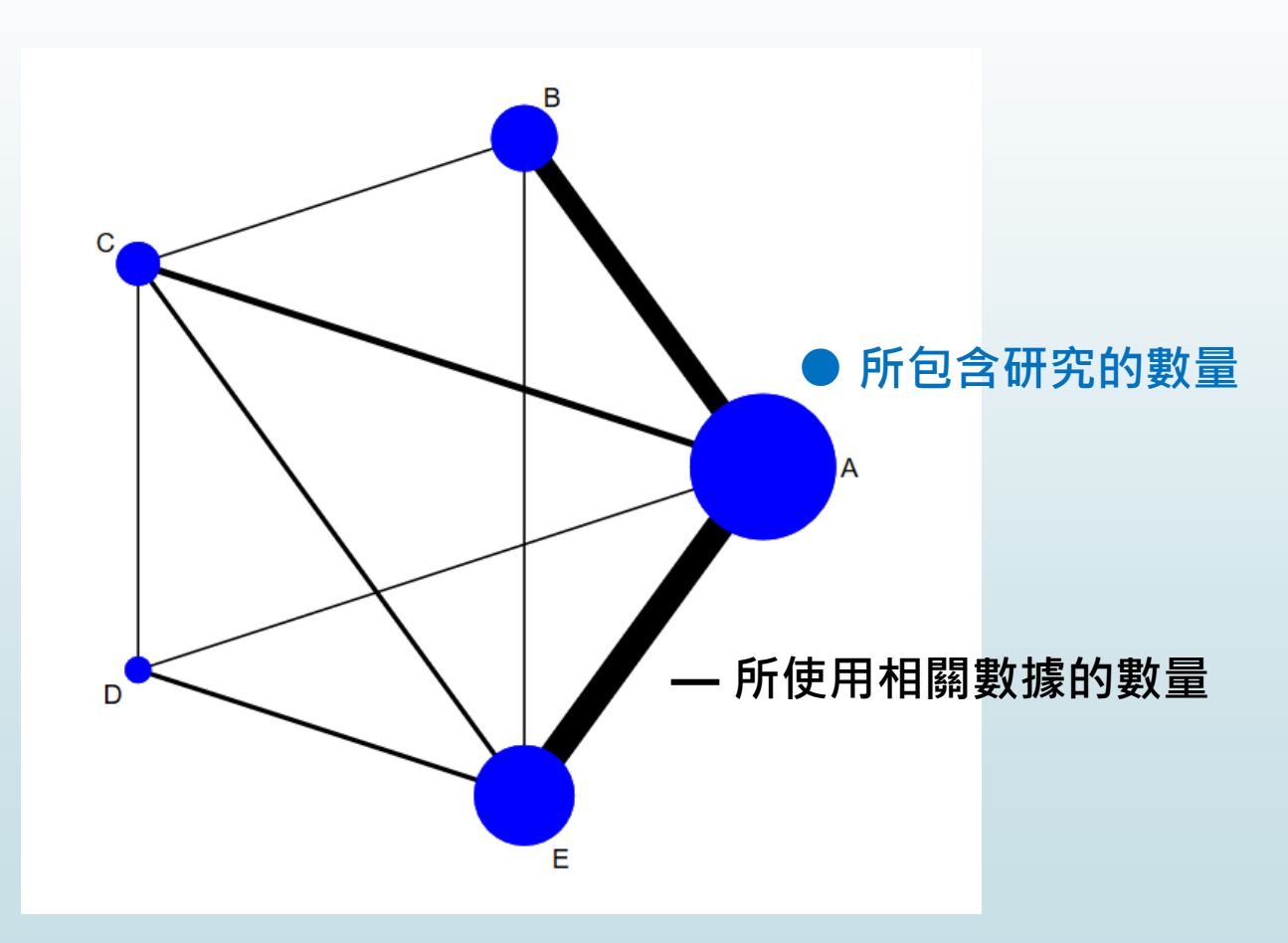

### **Step 2: Testing for Inconsistency**

6

#### **Global inconsistency Test** 輸入指令 **network meta inconsistency**

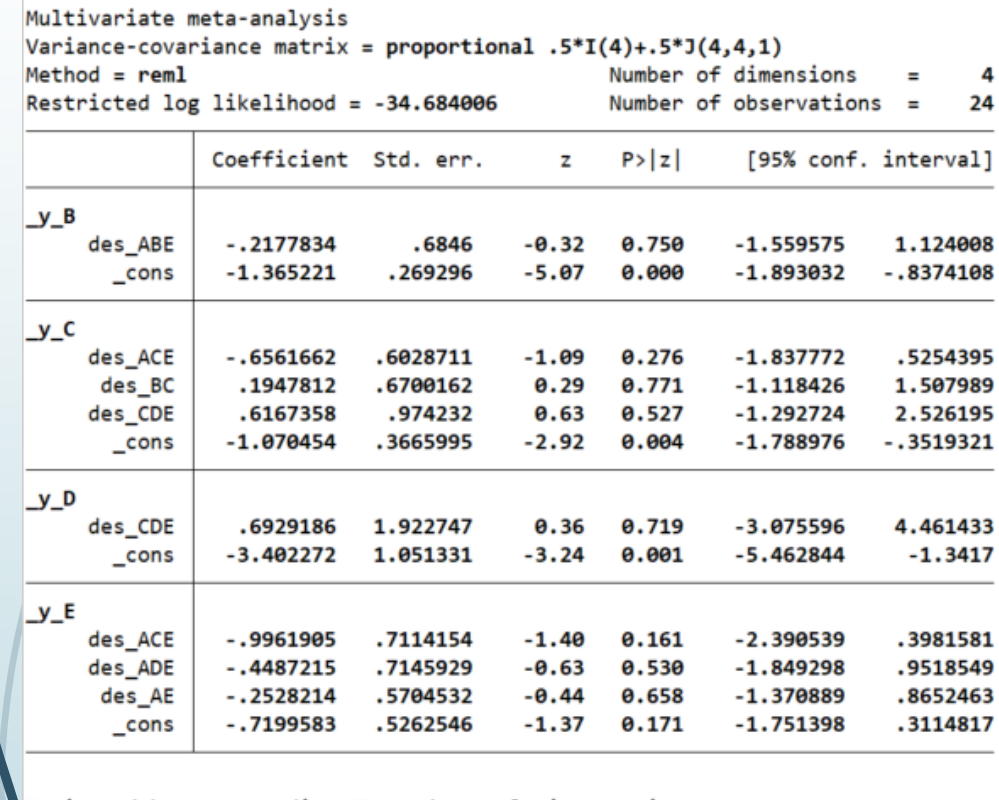

Estimated between-studies SDs and correlation matrix

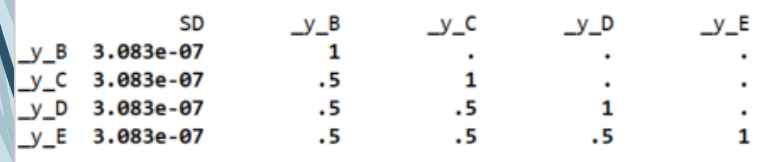

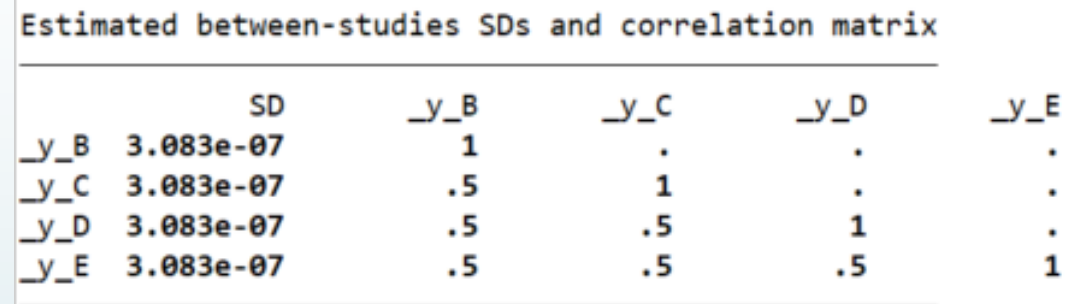

Testing for inconsistency:

- $(1)$  [\_y\_B]des\_ABE = 0  $(2)$  [  $y$  E]des ACE = 0 3)  $[y_C]$ des ACE = 0 4)  $[y_E]$ des ADE =  $\theta$ 5)  $[y_E]$  des AE = 0  $(6)$  [\_y\_C]des\_BC = 0  $(7)$  [\_y\_C]des\_CDE = 0
- $(8)$  [ y D]des CDE = 0

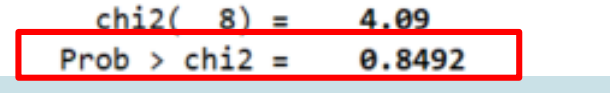

**無法拒絕虛無假說 一致性 consistency 的水準可接受**

### **Step 2: Testing for Inconsistency**

**Local inconsistency Test 輸入指令 network sidesplit all**

. network sidesplit all

7

**無法拒絕虛無假說 一致性 consistency 的水準可** 

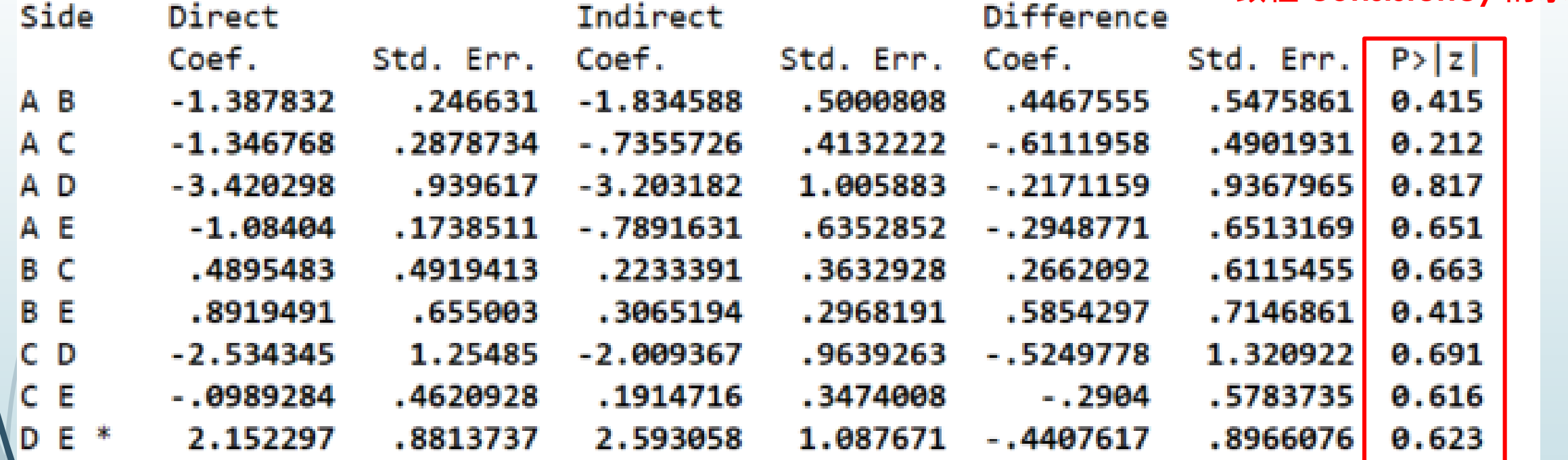

Because inconsistency was found to be absent in both global and local tests, the consistency assumption was accepted

8

#### **先設定 network meta consistency For network forest**

. network meta consistency Command is: mvmeta y S , bscovariance(exch 0.5) longparm suppress(uv mm) vars(y B y C y D y E) Note: using method reml Note: using variables y B y C y D y E Note: 24 observations on 4 variables Note: variance-covariance matrix is proportional to  $.5*I(4)+.5*J(4,4,1)$ initial:  $log$  likelihood = -49.494181  $log$  likelihood = -49.494181 rescale: rescale eq:  $log$  likelihood = -41.242314 Iteration 0:  $log$  likelihood = -41.242314  $log$  likelihood = -41.138072 Iteration 1:  $log$  likelihood = -41.13807 Iteration 2: Multivariate meta-analysis Variance-covariance matrix = proportional  $.5*I(4)+.5*J(4,4,1)$ Number of dimensions  $Method = **reml**$ 4  $=$ Restricted log likelihood =  $-41.13807$ Number of observations  $=$ 24 Coefficient Std. err.  $\mathbf{z}$  $P > |z|$ [95% conf. interval]  $y_B$  $_{cons}$  $-1.470223$ .2250083  $-6.53$ 0.000  $-1.911231 - 1.029215$  $y_c$  $-1.152938$ .2422897  $-1.627817$  $_{cons}$  $-4.76$   $0.000$  $-.6780585$  $y_p$  $\overline{\phantom{0}}$  cons  $-3.327687$ .8504168  $-3.91$   $0.000$  $-4.994473$  $-1.660901$  $y_E$ cons  $-1.066367$ .1694118  $-6.29$ 0.000  $-1.398408 - .7343258$ 

Estimated between-studies SDs and correlation matrix

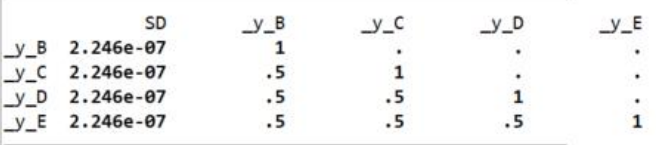

9

**Network forest plot (NFP) 輸入:**

**network forest**

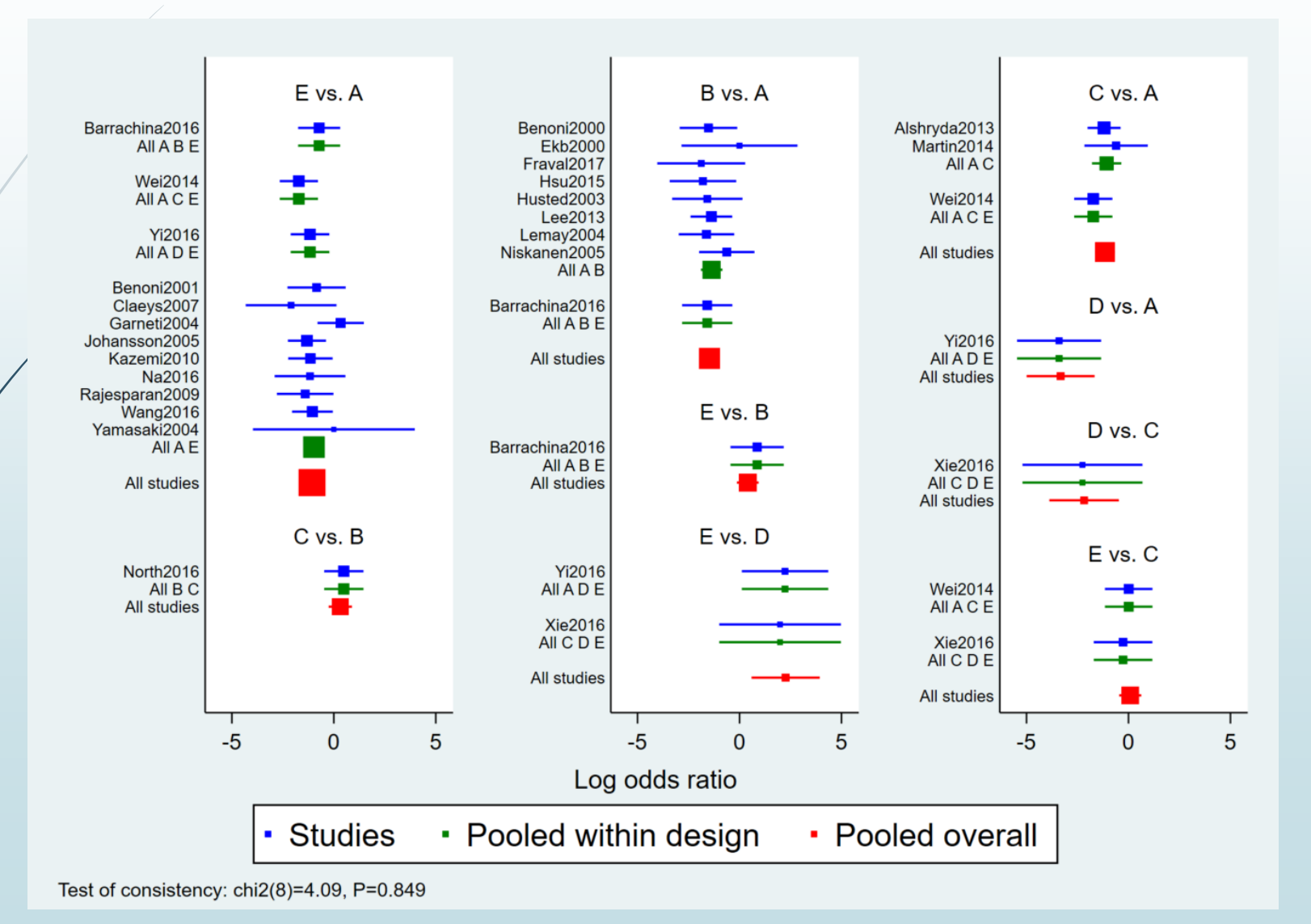

10

**Network forest plot (NFP) 輸入:**

**network forest, msize (\*0.15) diamond eform xlabel (0.1 1 10 100) colors (black blue red) list**

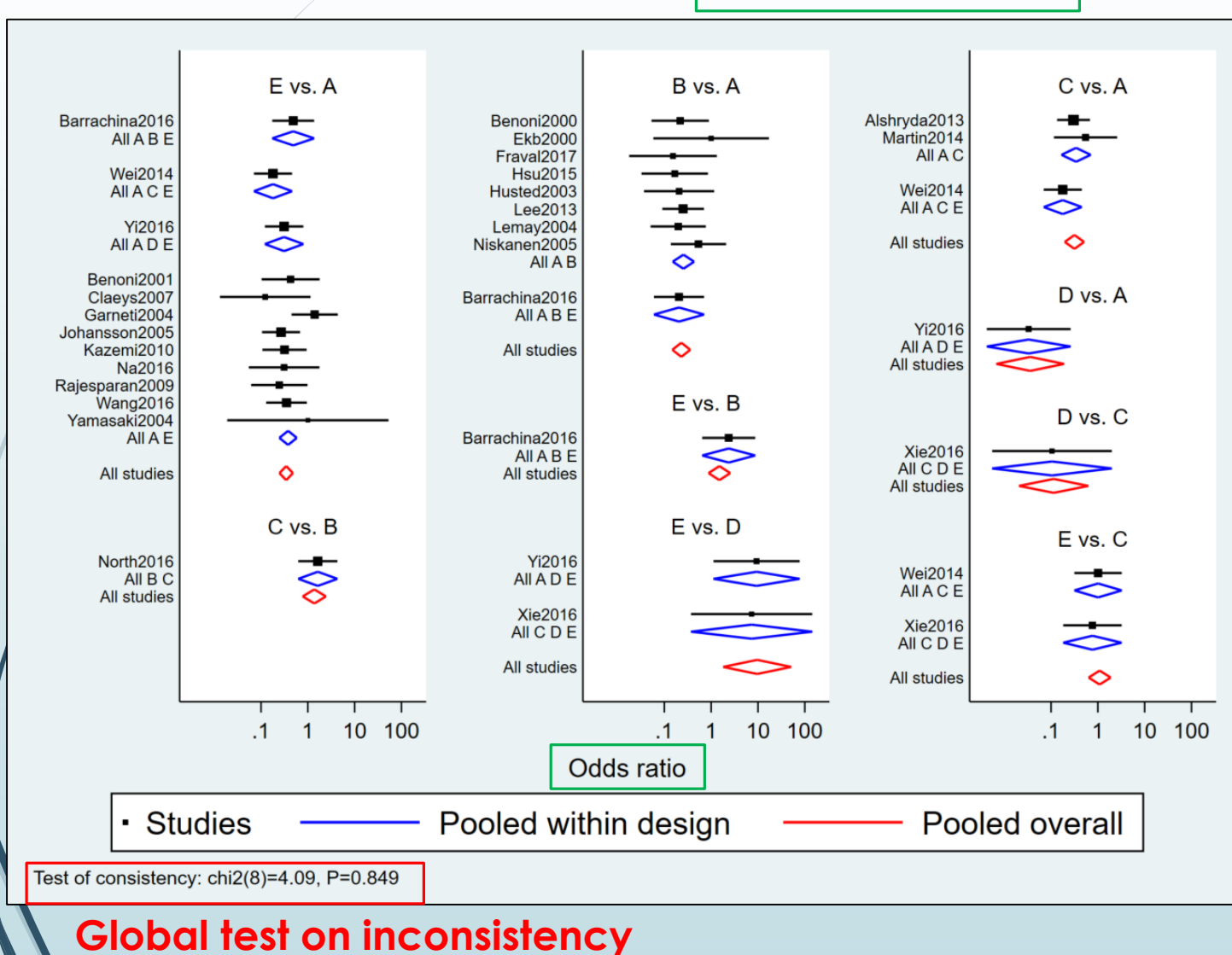

**<diamond>** uses a diamond shape to show summary effect sizes

**<eform>** generates transformed indices to make it easy to interpret the forest plot

11

■ Network forest plot (NFP) 輸入:

**intervalplot**

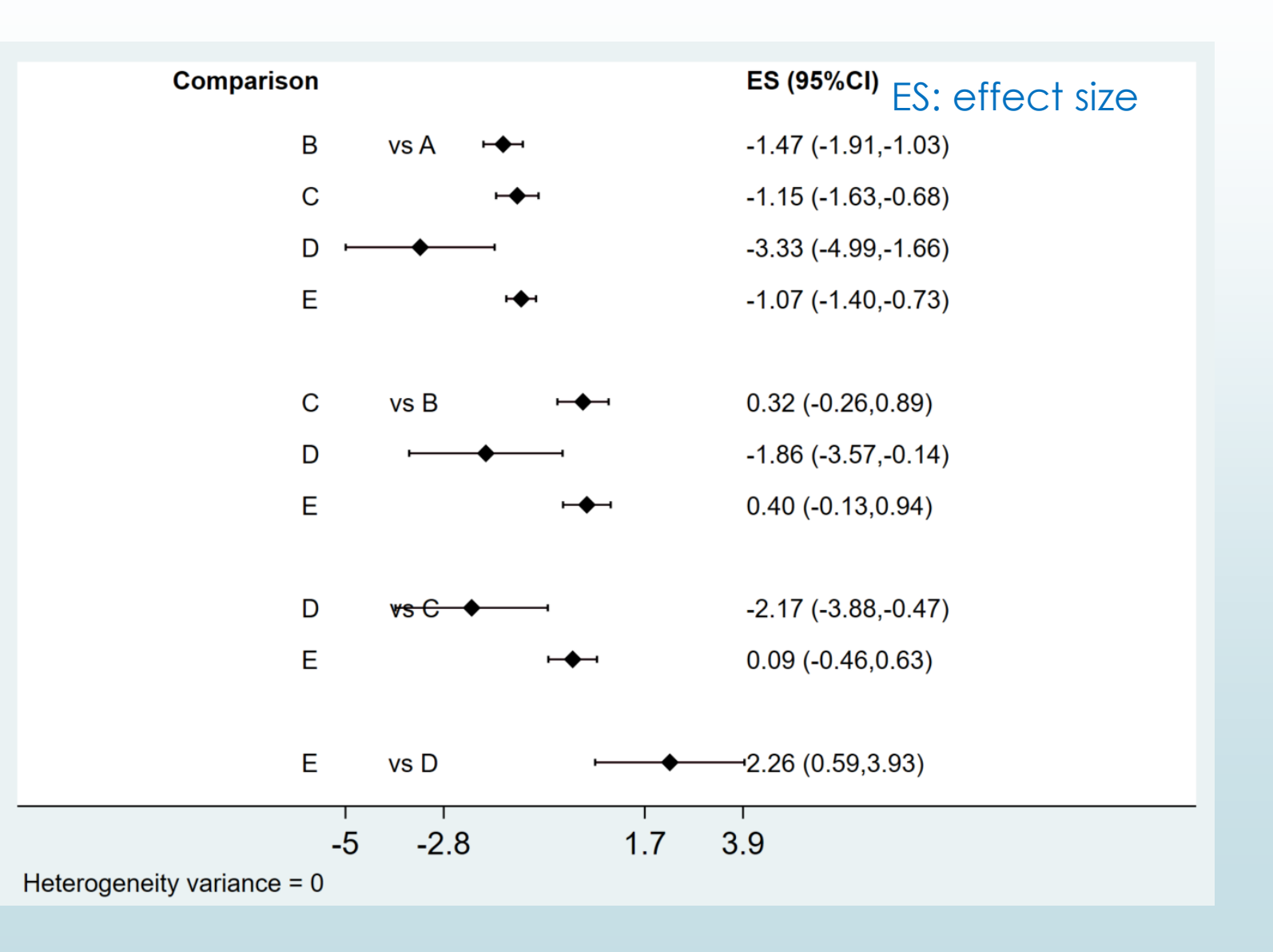

12

■ Network forest plot (NFP) and interval plot 輸入 :

**intervalplot, eform**

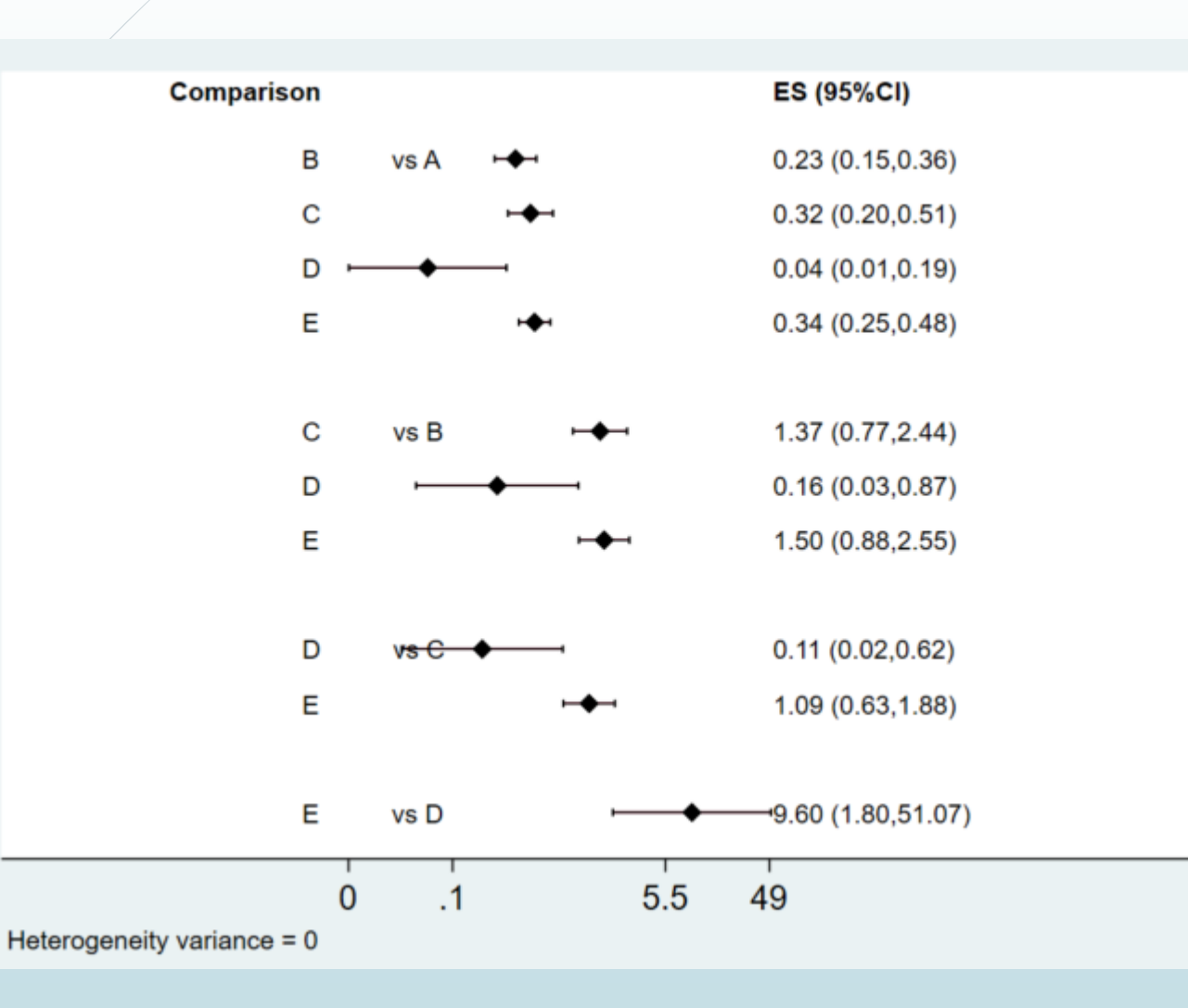

#### ES: effect size

**<eform>** generates transformed indices to make it easy to interpret the forest plot

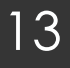

**Network forest plot (NFP) and interval plot 輸入:**

**intervalplot, eform null (1) labels (Placebo IV\_single IV\_double Topical Combination) margin (10 8 5 10) textsize (2) xlabel (0.01 0.1 1 10)**

**intervalplot, eform null (1) labels (Placebo IV\_single IV\_double Topical Combination) separate margin (10 8 5 10) textsize (2) xlabel (0.01 0.1 1 10)**

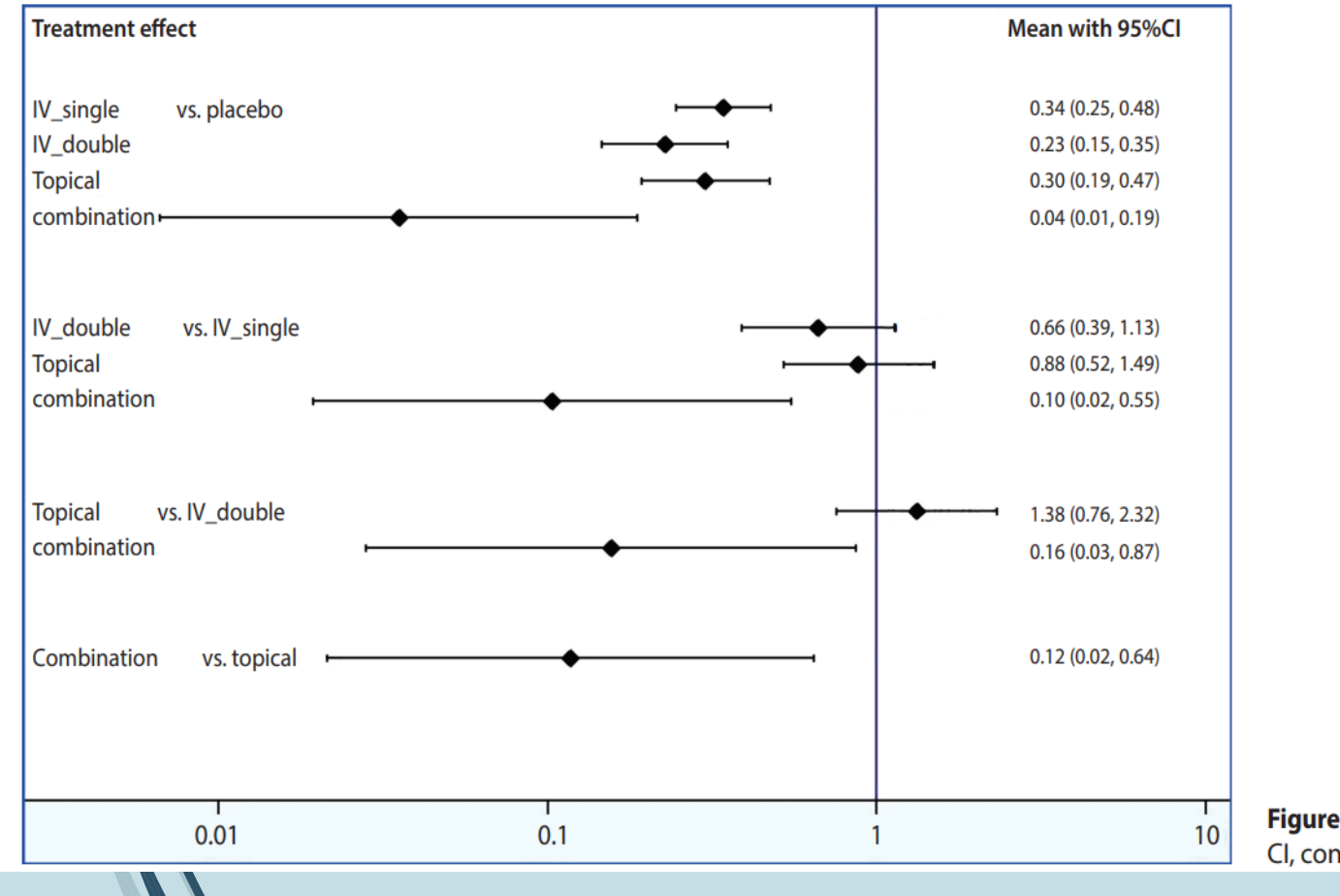

**<eform>** generates transformed indices to make it easy to interpret the forest plot

#### **<separate> and < margin>**

set the ranges to generate easyto-read plots, the values of which should be appropriately determined by the user

Figure 5. Interval plot. CI, confidence interval

#### **Step 4: Determining Relative Rankings of Treatments**

14

**Identify superiority 輸入:**

#### **network rank min**

. network rank min

Command is: mvmeta, noest pbest(min in 1, zero id(study) stripprefix( y ) zeroname(A) rename(A = A, B = B, C = C, D = D, E = E))

#### Estimated probabilities (%) of each treatment having each rank

- assuming the minimum parameter is the best

 $-$  using 1000 draws

- allowing for parameter uncertainty

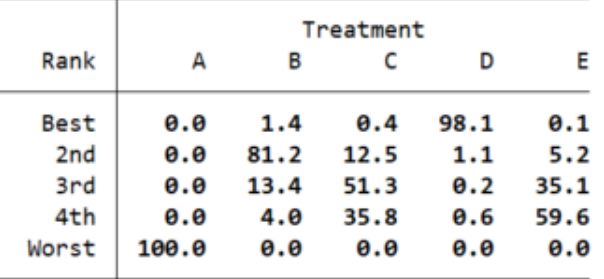

#### **network rank max**

. network rank max

```
Command is: mvmeta, noest pbest(max in 1, zero id(study) stripprefix(_y_) zeroname(A) rename(A = A, B = B, C = C, D = D, E = E))
```
Estimated probabilities (%) of each treatment having each rank

- assuming the maximum parameter is the best

- using 1000 draws

- allowing for parameter uncertainty

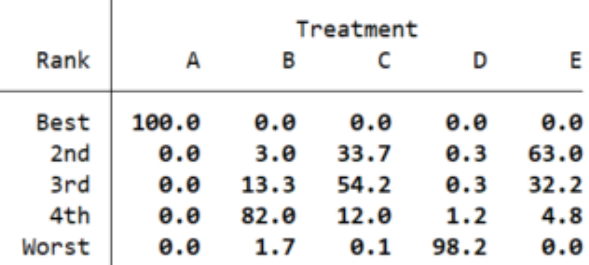

### **Step 4: Determining Relative Rankings of Treatments**

15

**Identify superiority 輸入:**

#### **network rank min, line cumulative xlabel (1/5) seed (10000) reps (10000) meanrank**

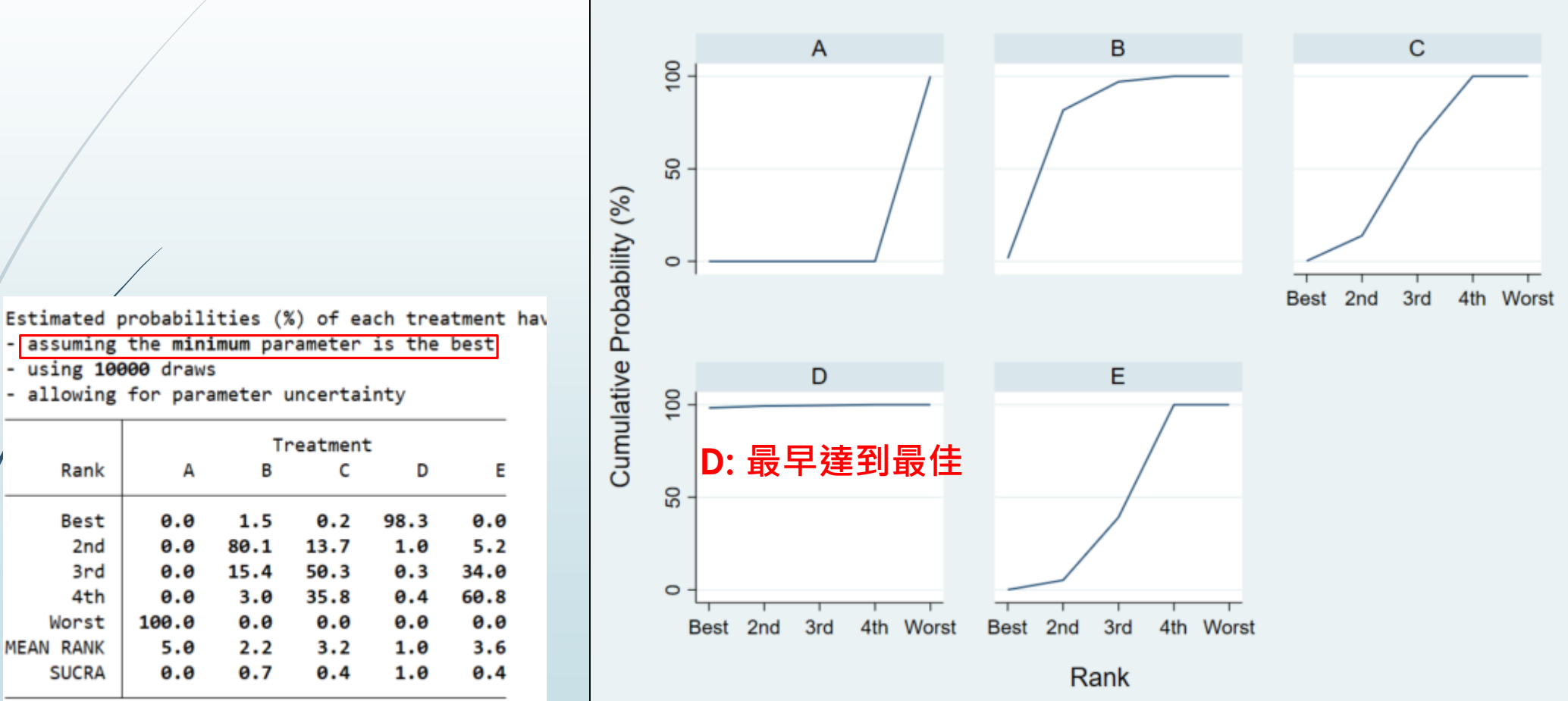

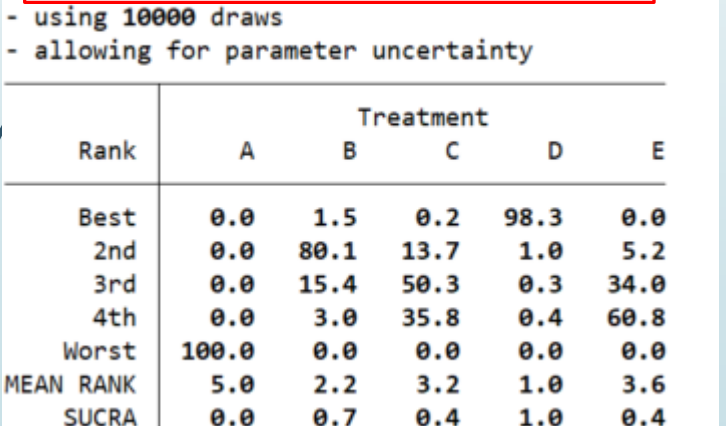

- assuming the minimum parameter is the best

**SUCRA: Surface under the cumulative ranking → more precise estimation of cumulative ranking probabilities**

#### **Step 3: Creating Plots and League Table of Effect Size by Treatment Step 5: Checking for Publication Bias**

**use "D:\助理研究員\中榮醫研部-生統小組\全院教育課程規劃-2022oct\112年生統課程規劃\護理部-Stata\Stata-Network meta\_new\funnel plot.dta", clear**

**Comparative effect size (diff) and standard error (se) for each pair of treatment 輸入:**

**network forest, msize (\*0.15) diamond eform xlabel (0.1 1 10 100) colors (black blue red) list**

. network forest, msize (\*0.15) diamond eform xlabel (0.1 1 10 100) colors (black blue red) list Warning: inconsistency matrix of fitted values not found - forest plot will be incomplete Listing of results extracted from current data and saved network meta-analyses:

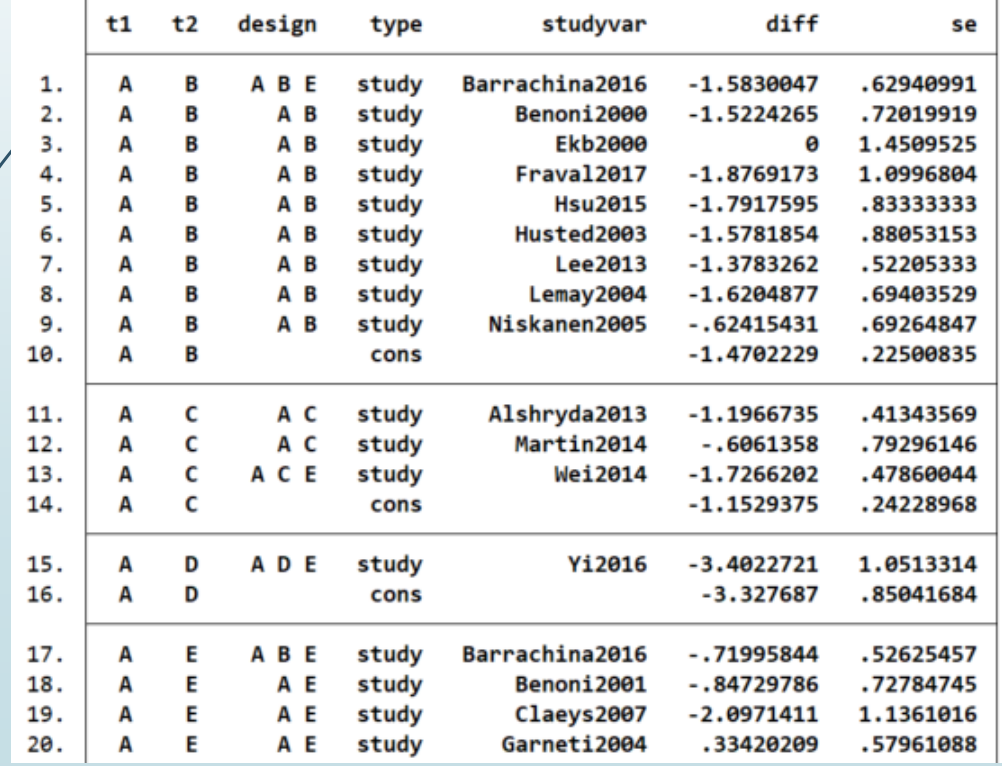

#### **Step 3: Creating Plots and League Table of Effect Size by Treatment Step 5: Checking for Publication Bias**

■ Network Funnel Plot 輸入:

**netfunnel diff se t1 t2, random bycomparison**

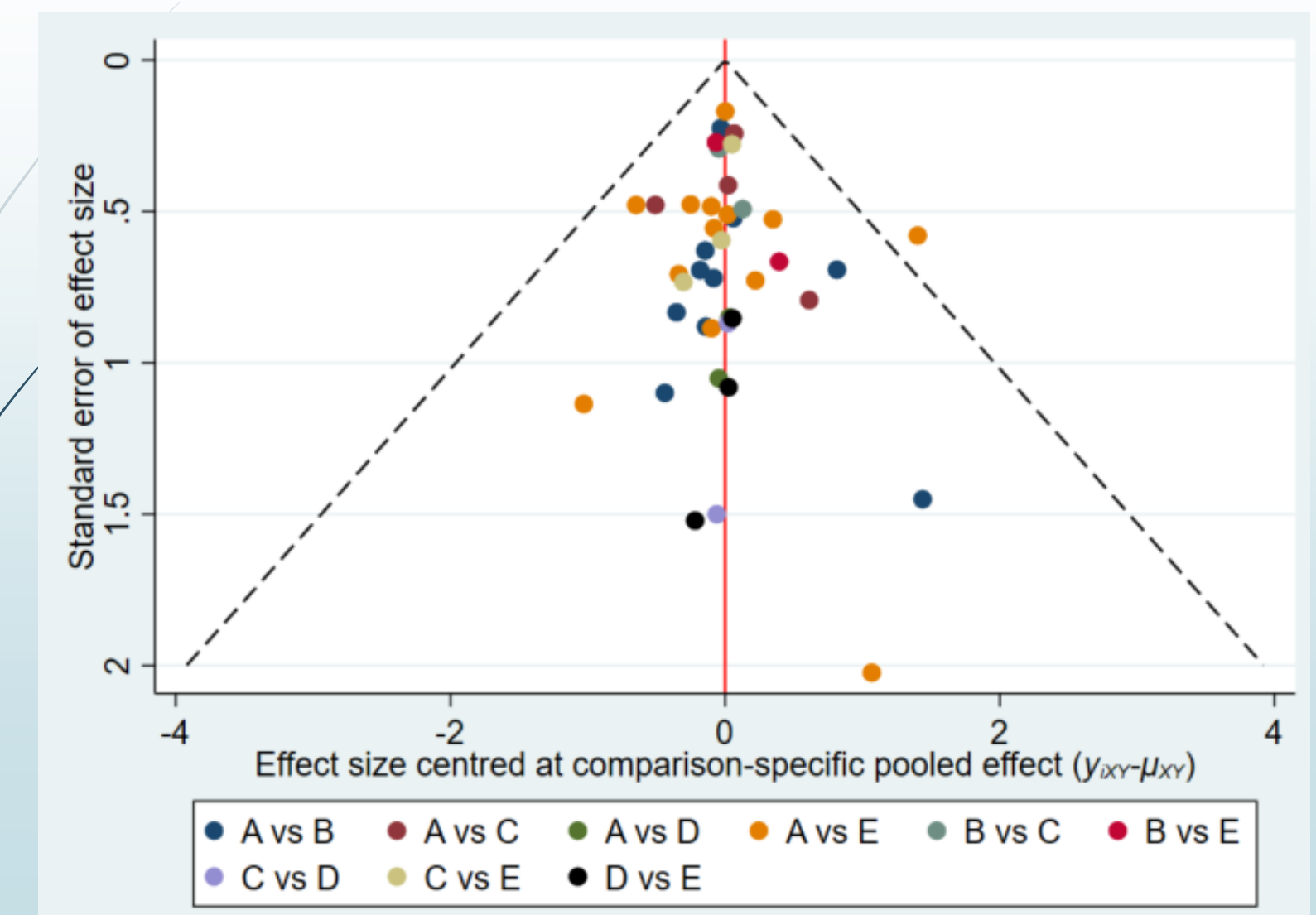

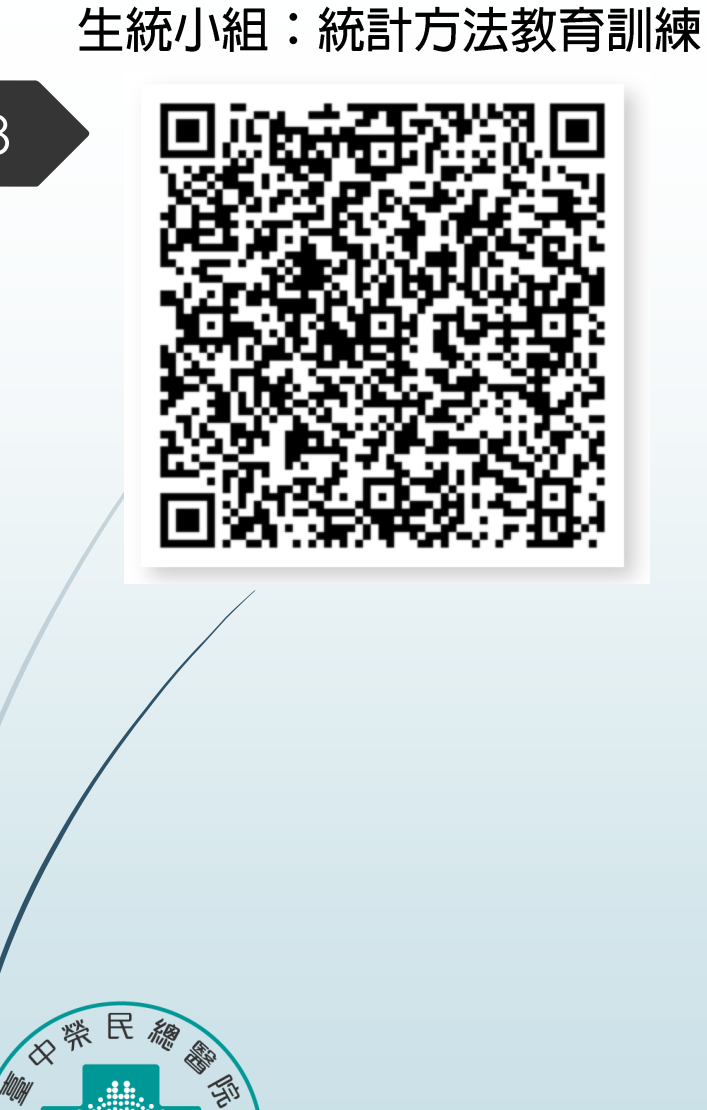

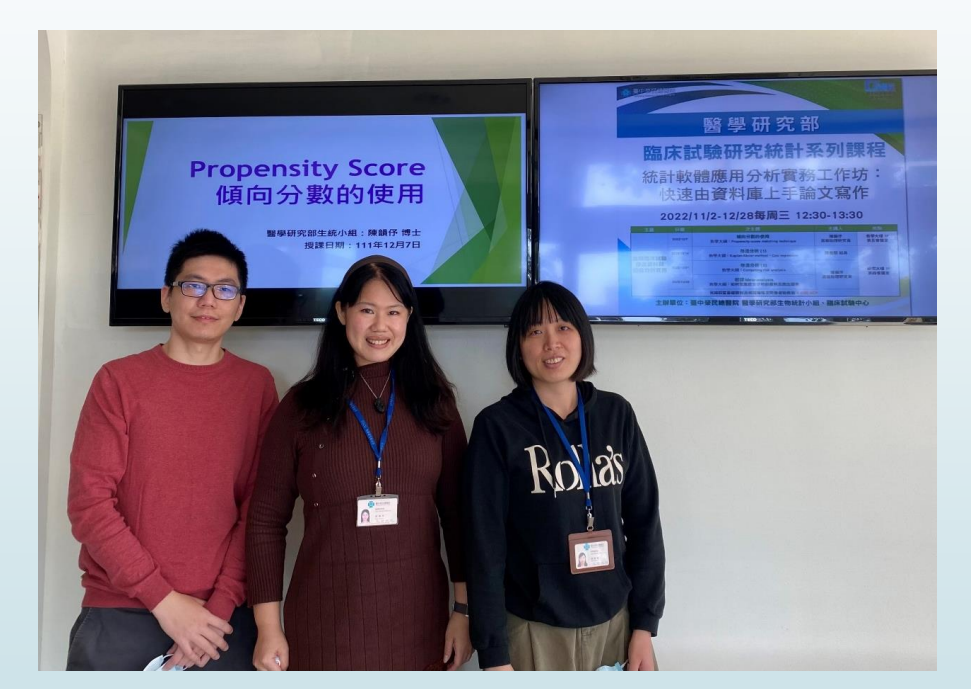

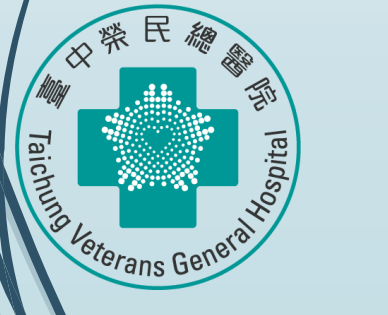

# Thank you for listening